# **RGB12X-UPAI-OL**

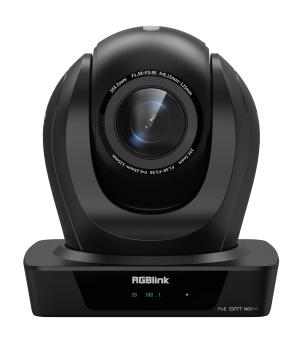

**User Manual** 

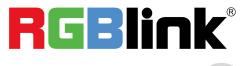

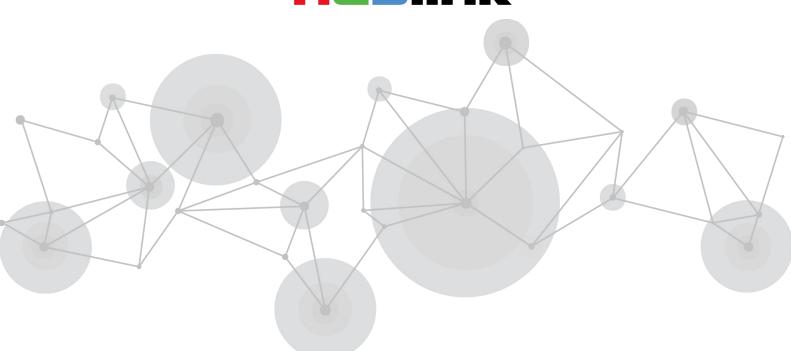

## Content

| Declarations                   |    |
|--------------------------------|----|
| FCC/Warranty                   | 2  |
| Operators Safety Summary       | 3  |
| Installation Safety Summary    | 3  |
| Chapter 1 Your Product         | 5  |
| 1.1 In the Box                 | 5  |
| 1.2 Product Overview           | 5  |
| 1.2.1 Dimension                | 5  |
| 1.2.2 Main Features            | 5  |
| 1.2.3 Technical Specification  |    |
| Chapter 2 Install Your Product | 8  |
| 2.1 Interface and Switch       | 8  |
| 2.2 RS232 Interface            |    |
| 2.3 Quick Start                | 10 |
| 2.4 Installation               | 10 |
| 2.4.1 Wall Mount               |    |
| 2.4.2 Ceiling Mount            |    |
| Chapter 3 Use Your Product     | 12 |
| 3.1 Remote Controller          | 12 |
| 3.2 Al Tracking                | 14 |
| 3.2.1 Web Control              |    |
| 3.2.2 Remote Control           |    |
| Chapter 4 Ordering Codes       | 22 |
| 4.1 Product Code               | 22 |
| Chapter 5 Support              | 23 |
| 5.1 Contact Us                 | 23 |
| 5.2 Troubleshooting            |    |
| Chapter 6 Appendix             | 25 |
| 6.1 VISCA Protocol List        |    |
| 6.2 AI Protocol List           | 30 |
| 6.3 Pelco-P Protocol List      | 30 |
| 6.4 Pelco-D Protocol List      | 31 |
| 6.5 Terms & Definitions        | 31 |
| 6 6 Revision History           | 38 |

Thank you for choosing our product!

This User Manual is designed to show you how to use this PTZ quickly and make use of all the features. Please read all directions and instructions carefully before using this product.

## **Declarations**

# **FCC/Warranty**

### **Federal Communications Commission (FCC) Statement**

This equipment has been tested and found to comply with the limits for a class A digital device, pursuant to Part 15 of the FCC rules. These limits are designed to provide reasonable protection against harmful interference when the equipment is operated in a commercial environment. This equipment generates, uses, and can radiate radio frequency energy and, if not installed and used in accordance with the instruction manual, may cause harmful interference to radio communications. Operation of this equipment in a residential area may cause harmful interference, in which case the user will be responsible for correcting any interference.

### **Guarantee and Compensation**

RGBlink provides a guarantee relating to perfect manufacturing as part of the legally stipulated terms of guarantee. On receipt, the purchaser must immediately inspect all delivered goods for damage incurred during transport, as well as for material and manufacturing faults. RGBlink must be informed immediately in writing of any complains.

The period of guarantee begins on the date of transfer of risks, in the case of special systems and software on the date of commissioning, at latest 30 days after the transfer of risks. In the event of justified notice of compliant, RGBlink can repair the fault or provide a replacement at its own discretion within an appropriate period. If this measure proves to be impossible or unsuccessful, the purchaser can demand a reduction in the purchase price or cancellation of the contract. All other claims, in particular those relating to compensation for direct or indirect damage, and also damage attributed to the operation of software as well as to other service provided by RGBlink, being a component of the system or independent service, will be deemed invalid provided the damage is not proven to be attributed to the absence of properties guaranteed in writing or due to the intent or gross negligence or part of RGBlink.

If the purchaser or a third party carries out modifications or repairs on goods delivered by RGBlink, or if the goods are handled incorrectly, in particular if the systems are commissioned operated incorrectly or if, after the transfer of risks, the goods are subject to influences not agreed upon in the contract, all guarantee claims of the purchaser will be rendered invalid. Not included in the guarantee coverage are system failures which are attributed to programs or special electronic circuitry provided by the purchaser, e.g. interfaces. Normal wear as well as normal maintenance are not subject to the guarantee provided by RGBlink either.

The environmental conditions as well as the servicing and maintenance regulations specified in this manual must be complied with by the customer.

# **Operators Safety Summary**

The general safety information in this summary is for operating personnel.

#### **Do Not Remove Covers or Panels**

There are no user-serviceable parts within the unit. Removal of the top cover will expose dangerous voltages. To avoid personal injury, do not remove the top cover. Do not operate the unit without the cover installed.

#### **Power Source**

This product is intended to operate from a power source that will not apply more than 230 volts rms between the supply conductors or between both supply conductor and ground. A protective ground connection by way of grounding conductor in the power cord is essential for safe operation.

#### **Grounding the Product**

This product is grounded through the grounding conductor of the power cord. To avoid electrical shock, plug the power cord into a properly wired receptacle before connecting to the product input or output terminals. A protective-ground connection by way of the grounding conductor in the power cord is essential for safe operation.

### **Use the Proper Power Cord**

Use only the power cord and connector specified for your product. Use only a power cord that is in good condition. Refer cord and connector changes to qualified service personnel.

## **Use the Proper Fuse**

To avoid fire hazard, use only the fuse having identical type, voltage rating, and current rating characteristics. Refer fuse replacement to qualified service personnel.

## **Do Not Operate in Explosive Atmospheres**

To avoid explosion, do not operate this product in an explosive atmosphere.

# Installation Safety Summary

## **Safety Precautions**

For all PTZ installation procedures, please observe the following important safety and handling rules to avoid damage to yourself and the equipment.

To protect users from electric shock, ensure that the chassis connects to earth via the ground wire provided in the AC power Cord.

The AC Socket-outlet should be installed near the equipment and be easily accessible.

## **Unpacking and Inspection**

Before opening PTZ shipping box, inspect it for damage. If you find any damage, notify the shipping carrier immediately for all claims adjustments. As you open the box, compare its contents against the packing slip. If you

find any shortages, contact your sales representative.

Once you have removed all the components from their packaging and checked that all the listed components are present, visually inspect the system to ensure there was no damage during shipping. If there is damage, notify the shipping carrier immediately for all claims adjustments.

## **Site Preparation**

The environment in which you install your PTZ should be clean, properly lit, free from static, and have adequate power, ventilation, and space for all components.

## **Electric Safety**

Installation and operation must accord with electric safety standard

## Polarity of power supply

The power supply of the product is  $\pm 12V$ , the max electrical current is 2A .Polarity of the power supply drawing.

#### Careful of installation

Never move the camera by seizing the camera head. Don't rotate camera head by hand; otherwise, mechanical trouble will occur.

This series item must be put on the smooth desk or platform, and it can not be installed slant ways; If the camera is installed on TV or computer, the base can be fixed by four double-sided adhesive trays. Don't apply in corrosive liquid, as or solid environment to avoid the cover which is made up of organic material. To make sure no obstacle in rotation range.

Never power on before installation is completed.

## Don't disassemble discretionarily.

We are not responsible for any unauthorized modification or dismantling.

# **Chapter 1 Your Product**

## 1.1 In the Box

| Name                                          | Qty. |
|-----------------------------------------------|------|
| Camera                                        | 1    |
| International Power Adapter (cable included ) | 1    |
| RS232 Cable                                   | 1    |
| Remote Control                                | 1    |
| User Manual                                   | 1    |

## 1.2 Product Overview

#### 1.2.1 Dimension

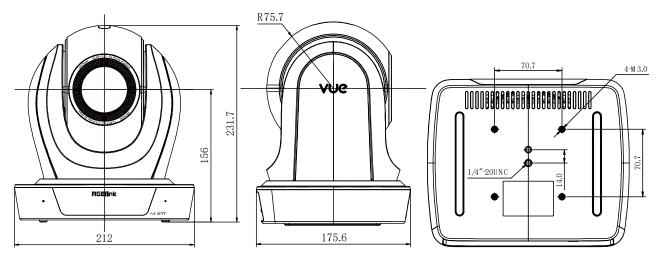

#### unit:mm

#### 1.2.2 Main Features

- Al Tracking: With the help of the Al computing power of the chip, the camera is equipped with advanced Al
  algorithms to realize humanoid tracking, which can realize automatic tracking of scenes such as education,
  conferences and live broadcasts.
- NDI|HX2 (Optional): NDI|HX2 has the characteristics of low delay and plug and play, which is convenient for
  project implementation and deployment. It has good ecology and supports the simultaneous transmission of
  audio, video and control commands. It is a new generation of network video transmission mode.
- **4K UHD:** Use 1/2.5-inch high-quality UHD CMOS sensor with a maximum of 8.51 million pixels can realize 4K (3840x2160) ultra-high-resolution high-quality images. And downward compatible with 1080P, 720P and other resolutions.

- 12X Optical Zoom: It adopts 4K ultra long focal lens with high quality and 8 million ultra-high resolution, 12x optical zoom, and the maximum field angle is 80.8°.
- **12G-SDI:** The maximum support is 2160P60 YUV422 10BIT video output, and 12G-SDI can solve the problem of 4K long-distance transmission with one cable.
- HDMI 2.0: Support HDMI 2.0 interface, which can directly output 4KP60 uncompressed digital video.
- Low Light: The application of 3D noise reduction algorithm greatly reduces image noise. Even under the condition of ultra-low illumination, it still keep the picture clean and clear, and the SNR of image is as high as 55dB.
- Multiple Interfaces: Support HDMI 2.0 and 12G-SDI HD output interfaces. HDMI, 12G-SDI, USB, and LAN can simultaneously output four HD digital signals.
- Multiple Control Methods: The camera can be controlled using RS232, RS422/RS485, network, and USB.
- **Gravity Sensor:** It supports automatic image flipping function, which is convenient for engineering installation and use.

## 1.2.3 Technical Specification

| Model                     | 12X                                                                                                    |  |
|---------------------------|----------------------------------------------------------------------------------------------------|--|
| Camera Parameters         |                                                                                                    |  |
| Sensor                    | 1/2.5 inch, CMOS                                                                                                    |  |
| Effective Pixels          | 8.51M                                                                                                    |  |
| Focal Length              | f=3.47mm~41.65mm                                                                                                    |  |
| Output Resolutions        | HDMI & SDI  3840x2160p60/59.94/50/30/29.97/25   1080p60/59.94/50/30/29.97/25   1080i60/59.94/50    720p60/59.94/50  Network (H.265 / H.264 / MJPEG)  3840x2160, 1920x1080, 1280x720 etc.  (First Stream: 32kbps~51200kbps Second Stream: 32kbps~20480kbps) |  |
| Aperture                  | F1.84~F3.72                                                                                                    |  |
| Horizontal View Angle     | 81° ~7.5°                                                                                                    |  |
| Vertical View Angle       | 50° ~4.3°                                                                                                    |  |
| Horizontal Rotation Range | ±170°                                                                                                    |  |
| Vertical Rotation Range   | -90° ~ +210°                                                                                                    |  |
| Pan Speed Range           | 1.8°/s ~ 100°/s                                                                                                    |  |
| Tilt Speed Range          | 1.5°/s ~ 60°/s                                                                                                    |  |
| Scanning Mode             | Progressive                                                                                                    |  |
| Lens                      | 12x, f = 3.4mm ~ 41.6mm, F1.8 ~ F3.7                                                                                                    |  |
| Digital Zoom              | 16x                                                                                                    |  |
| Scanning Method           | Progressive                                                                                                    |  |
| Minimum Illumination      | 0.5 Lux @ (F1.8, AGC ON)                                                                                                    |  |
| Digital Noise Reduction   | 3D Digital Noise Reduction                                                                                                    |  |
| White Balance             | Auto / Manual/ One Push/ Indoors/ Outdoors/VAR                                                                                                    |  |
| Focus                     | Auto / Manual                                                                                                    |  |
| Iris                      | Auto / Manual                                                                                                    |  |
| Shutter                   | Auto / Manual                                                                                                    |  |
| Backlight Compensation    | ON/OFF                                                                                                    |  |
| Dynamic Range             | OFF/ Dynamic Level Adjustment                                                                                                    |  |
| Video Adjustment          | Brightness/Hue/Saturation/Contrast/Sharpness/B/W Mode/Gamma Curve                                                                                                    |  |
| Signal Noise Ratio        | ≥55dB                                                                                                    |  |
| Image Flip                | Auto / Manual                                                                                                    |  |
| Image Freeze              | Support                                                                                                    |  |
| PoE+                      | Support                                                                                                    |  |
| Number of Preset          | 255                                                                                                    |  |
| Preset Accuracy           | 0.1°                                                                                                    |  |

| USB Features   |                                          |
|----------------|------------------------------------------|
| Operate System | Windows 7/8/10, Mac OS X, Linux, Android |

| Color System /             | 42.0 (Optional): VLIV2 /LI 264 /LI 265 /MIDEC                                                 |  |
|----------------------------|-----------------------------------------------------------------------------------------------|--|
| Color System/ Compression  | ●3.0 (Optional): YUY2/H.264/H.265/MJPEG<br>●USB Type-C: H.264/H.265/MJPEG                     |  |
| Compression                | VUY2: (USB 3.0 support)max to 1080P@30fps, USB 3.0/Type-C support                             |  |
|                            | ●H.264 AVC: max to 2160P@30fps                                                                |  |
| Video Format               | ·                                                                                             |  |
|                            | ●H.265 HEVC: max to 2160P@30fps                                                               |  |
| LICD A . dt -              | ●MJPEG: max to 2160P@30fps                                                                    |  |
| USB Audio                  | Support UVC 1.1 ~ 1.5                                                                         |  |
| USB Video Protocol UVC PTZ |                                                                                               |  |
|                            | Support                                                                                       |  |
| Network Features           | 11 3C4/11 3CE /MIDEC                                                                          |  |
| Video Compression          | H.264/H.265/MJPEG                                                                             |  |
| Video Stream               | First Stream, Second Stream                                                                   |  |
| First Stream Resolution    | 3840x2160, 1920x1080, 1280x720, 1024x576, 720x480, 720x408, 640x480, 640x360                  |  |
| Second Stream              |                                                                                               |  |
| Resolution                 | 720x480, 720x408, 640x480, 640x360, 480x320, 320x240                                          |  |
| Bit Rate Control           | CBR, VBR                                                                                      |  |
|                            | 50Hz: 1fps ~ 50fps                                                                            |  |
| Frame Rate                 | 60Hz: 1fps ~ 60fps                                                                            |  |
| Audio Compression          | AAC   G.711A                                                                                  |  |
| Audio Bit Rate             | 96Kbps, 128Kbps                                                                               |  |
| Protocols                  | NDI®   HX2 (*NDI model supported only), RTSP, RTMP, ONVIF, Pelco-D,Pelco-P,VISCA,FreeD        |  |
| Input/Output Interface     |                                                                                               |  |
| HDMI Interface             | 1 x HDMI: Version 2.0                                                                         |  |
| 12G-SDI Interface          | 1 x 12G-SDI: BNC type, 800mVp-p, 75Ω. Along to ST2082-1   ST2081-1   ST424   ST292-1 standard |  |
| LINE IN Interface          | 1 x LINE IN: 3.5mm Audio Interface                                                            |  |
|                            | 1 x RS485/RS422: 4pin phoenix port (RS485-2PIN   RS422-4PIN), Max Distance: 1200m,            |  |
| Communication Intent       | Protocol: VISCA/Pelco-D/Pelco-P                                                               |  |
| Communication Interface    | 1 x RS232 IN: 8-pin Min DIN, Max Distance: 30m, Protocol: VISCA/Pelco-D/Pelco-P               |  |
|                            | 1 x RS232 OUT: 8-pin Min DIN, Max Distance: 30m, Protocol: VISCA network use                  |  |
| USB Interface              | 1 x USB: Type-C                                                                               |  |
| LAND-EN Laterfee           | 1 x LAN: 1000M                                                                                |  |
| LAN(PoE+) Interface        | Adaptive Ethernet Port, support PoE+                                                          |  |
| Power Jack                 | JEITA type (DC IN 12V)                                                                        |  |
| Physical Parameter         |                                                                                               |  |
| Tally Indicator            | 1                                                                                             |  |
| Power Indicator            | 1                                                                                             |  |
| Status Indicator           | 1                                                                                             |  |
| Restore Key                | 1                                                                                             |  |
| Power Switch               | 1                                                                                             |  |
| Input Voltage              | DC 12V/PoE+(802.3at)                                                                          |  |
| Input Current              | Max. 2A                                                                                       |  |
| Operating Temperature      | 0°C ~ 40°C                                                                                    |  |
|                            |                                                                                               |  |
| Storage Temperature        | -40°C ~ 60°C                                                                                  |  |
| Power Consumption          | Max. 18W                                                                                      |  |
| Dimension                  | 212mm x 176mm x 232mm                                                                         |  |
| Net Weight                 | 2.27 Kg                                                                                       |  |
| Gross Weight               | 3.40 Kg                                                                                       |  |

# Chapter 2 Install Your Product

# 2.1 Interface and Switch

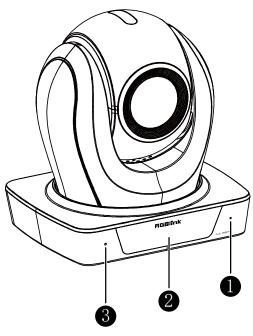

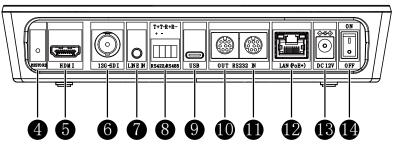

| Item | Name                  |
|------|-----------------------|
| 1    | Built-in Microphone   |
| 2    | Display Screen        |
| 3    | Built-in Microphone   |
| 4    | RESTORE Key           |
| 5    | HDMI Interface        |
| 6    | 12G-SDI Interface     |
| 7    | LINE IN Interface     |
| 8    | RS422/RS485 Interface |
| 9    | USB Interface         |
| 10   | RS232 OUT Interface   |
| 11   | RS232 IN Interface    |
| 12   | LAN(PoE+) Interface   |
| 13   | DC 12V Interface      |
| 14   | Power Switch          |

# 2.2 RS232 Interface

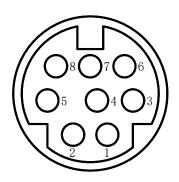

| No. | Function | No. | Function |
|-----|----------|-----|----------|
| 1   | DTR      | 5   | RXD      |
| 2   | DSR      | 6   | GND      |
| 3   | TXD      | 7   | IR OUT   |
| 4   | GND      | 8   | NC       |

#### Correspondence between RS232 and DB-9:

| RS232    | DB-9  |
|----------|-------|
| 1.DTR    | 1.CD  |
| 2.DSR    | 2.RXD |
| 3.TXD    | 3.TXD |
| 4.GND    | 4.DTR |
| 5.RXD    | 5.GND |
| 6.GND    | 6.DSR |
| 7.IR OUT | 7.RTS |
| 8.NC     | 8.CTS |
| -        | 9.RI  |

### Correspondence between RS232 and Mini DIN:

| Mini DIN       |
|----------------|
| 1.DTR          |
| <b>→</b> 2.DSR |
| 3.TXD          |
| 4.GND          |
| <b>▲</b> 5.RXD |
| 6.GND          |
| 7.NC           |
| 8.NC           |
|                |

# 2.3 Quick Start

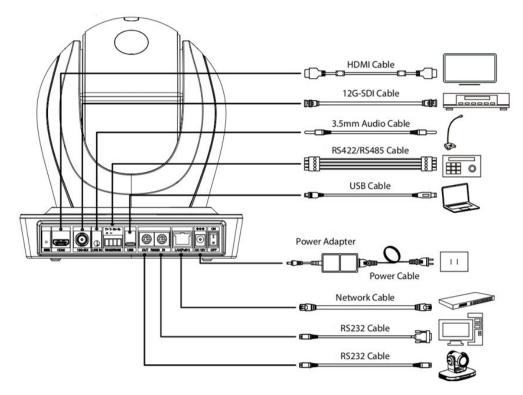

- 1) Please check connections are correct before starting.
- 2) Connect the power adapter to the power connector on the rear panel of the camera. The power indicator on the front panel of the camera is on.
- 3) After the camera is powered on, it starts to initialize, right up to the limit position, and then both horizontal and vertical go to the middle position, the motor stops running, and the initialization is completed. (Note: If preset 0 is saved, PTZ will be move to preset 0)

## 2.4 Installation

#### 2.4.1 Wall Mount

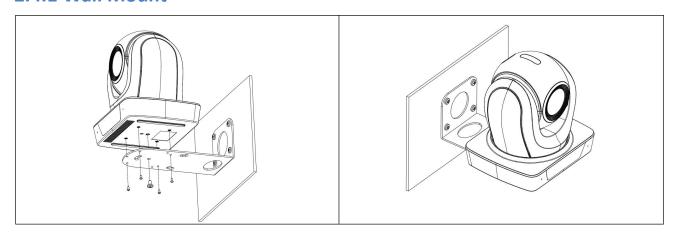

## 2.4.2 Ceiling Mount

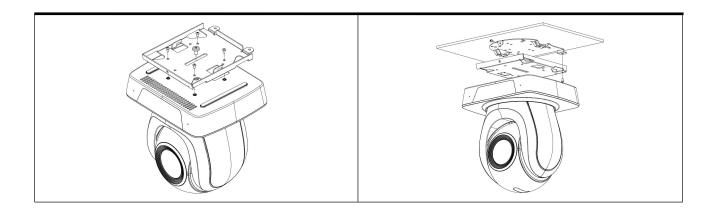

**Note:** The installation diagram is for reference only. The brackets and screws are not standard. For packing accessories, please refer to the actual product.

# Chapter 3 Use Your Product

## 3.1 Remote Controller

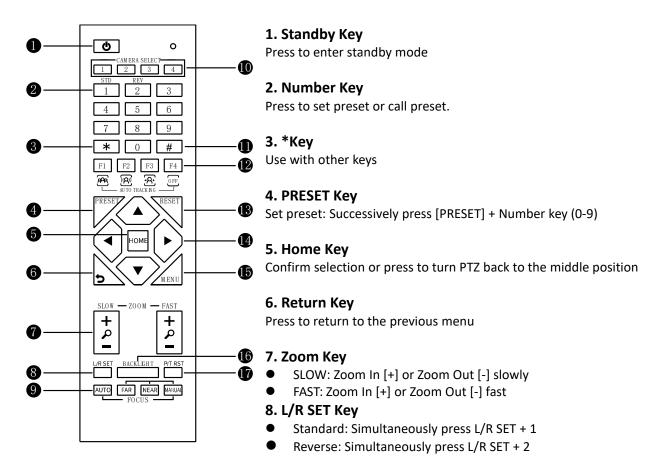

#### 9. FOCUS Key

Auto/Manual/Far-end/Near-end focus

#### 10. CAMERA SELECT Key

Press to select and control the camera

#### 11. #Key

Use with other keys

#### 12. Auto Tracking Keys

[F1]: Disable

[F2]: Disable

[F3]: Enable AI Tracking

[F4]: Disable AI Tracking

#### 13. RESET Key

Clear preset position: Successively press [RESET] + Number key (0-9)

#### 14. PTZ Control Key

PTZ moved according to the arrow indicates

#### 15. MENU Key

Press to enter or exit OSD Menu

#### **16. BACKLIGHT Key**

Backlight ON/OFF: Press repeatedly to enable or disable the backlight compensation. NOTE:

- Effective only in auto exposure mode.
- If there is a light behind the subject, the subject will become dark, press the backlight key to enable the backlight compensation. Press again to disable this function.

#### 17. P/T RST (PTZ Reset) Key

Press to preset Pan/Tilt self-test

#### 18. Shortcut Key

[\*]+[#]+[F4]: Enable or disable the Image Freeze

[\*]+[#]+[1]: OSD menu default English

[\*]+[#]+[3]: OSD menu default Chinese

[\*]+[#]+[4]: Display current IP address

[\*]+[#]+[6]: Quickly recover the default

[\*]+[#]+[8]: View the camera version

[\*]+[#]+[9]: Quickly set up inversion

[\*]+[#]+[MANUAL]: Restore default IP address

# 3.2 Al Tracking

#### 3.2.1 Web Control

#### Speaker (Presenter)/Human Tracking

By modifying web interface parameters, different close-up ratios can be obtained, and tracking can be set on/off, so as to display areas and character positions. If necessary, you can also choose whether to display tracking related prompt information.

The operation steps are as follows:

**Step 1:** Entering the camera IP address (192.168.100.88) in the browser prompts a login interface. Input the username (admin) and password (admin) to access the camera WEB interface.

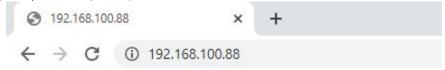

**Step 2:** Enter the "Tracking" option, select speaker mode "Presenter", and set the tracking parameters in the "Track Off" state.

Tracking Mode: Speaker (Presenter)/Area (Zone)

The default is Presenter Mode.

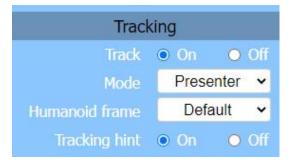

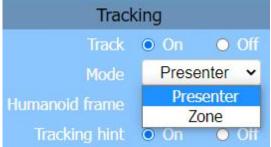

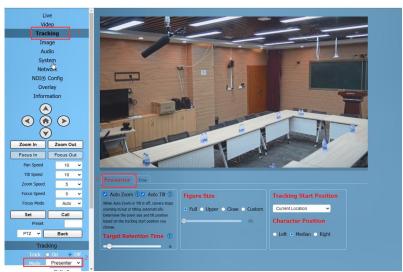

**Step 3:** We can consider how long the Target Retention Time will take, with a default of 6 seconds and a maximum of 10 seconds.

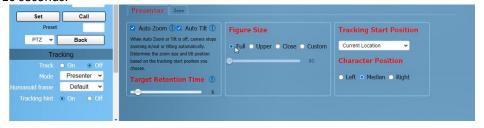

**Auto Zoom:** Usually remains the default. When "Auto Zoom" is turned off, the camera lens can still move, but can only maintain the current magnification and cannot zoom.

**Auto Tilt:** Usually remains default. When "Auto Tilt" is turned off, the camera lens can only move horizontally. **Target Retention Time:** can remain default. It is an important function to set how long it takes for the camera lens to return to the Home position or starting position after the tracking target is lost. The modification here takes effect immediately.

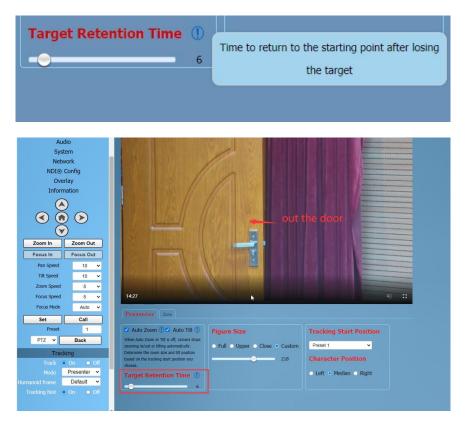

Step 4: Select the desired close-up effect.

#### Figure Size

By selecting different modes, users can customize the proportion of characters in the close-up screen, which is a very important feature. The modification here takes effect immediately.

Full: The close-up image includes tracking the entire body of the target, as shown in the following figure.

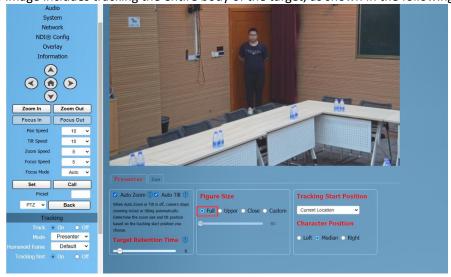

**Upper:** The close-up image includes tracking the target above the knee, as shown in the following figure.

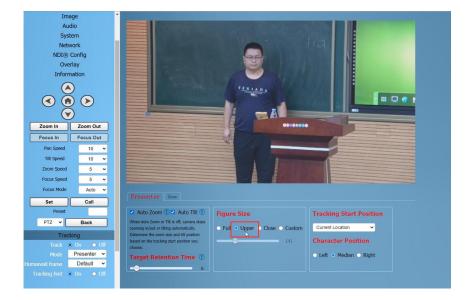

Close: The close-up image includes tracking the target above the waist, as shown in the following figure.

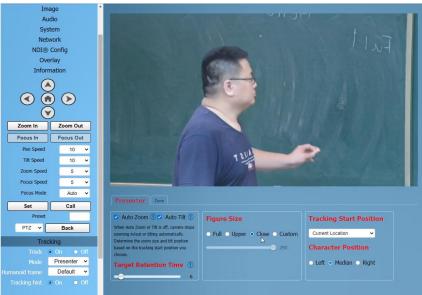

**Custom:** Adjust the tracking target proportion size.

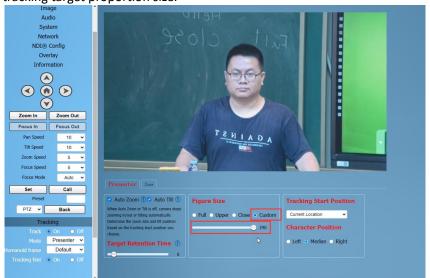

**Note:** If the proportion set is large, the proportion of the tracking target in the camera screen will also increase. When the tracking target moves rapidly, the camera may not keep up.

#### Tracking Start Position

The user can choose the position of the camera lens when starting and stopping tracking.

Two Mode: Current Location/Preset 1

If you choose "Current Location", the camera position when tracking is turned on is the current position; Similarly, the camera position when stopping tracking will also stop at the current position.

If you choose "Preset 1", you need to set an additional preset position for the camera. When tracking is turned on, the camera will first move to Preset 1. If someone enters the video screen at this time, the camera will automatically track. When the tracking target is lost (exceeding the timeout), the camera will automatically move to Preset 1.

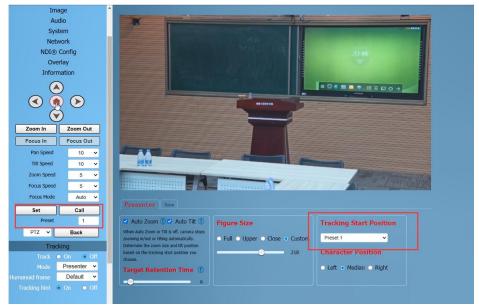

#### Character Position

**Character Position:** defaults to median. Left or right can be selected by oneself, and this function is mostly used for live streaming scenes.

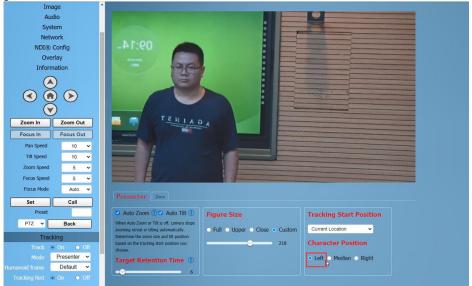

**Step 5:** According to the requirements of the application scenario, you can choose whether to require "Humanoid frame" and "Tracking hint", with default modes.

Used in live streaming scenarios, it is often not opened for temporary adjustments during live streaming.

Humanoid frame: Default/Off/Debug

**Default:** After turning on tracking, if there are multiple people in front of the camera and pressing the direction key to select the tracking target, this box will automatically appear. After pressing the HOME key to confirm tracking, this box will disappear and the camera will start tracking.

**Off:** When selecting a tracking target, the humanoid box is not displayed at all. This feature is suitable for live streaming scenarios.

**Debug:** Turn on tracking, and the humanoid box will always appear on the tracking target. This feature is only applicable for debugging or demonstration.

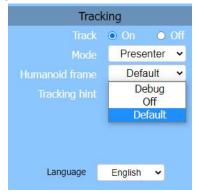

#### Tracking hint: On/Off

On: There will be a prompt in the upper left corner of the video during switch tracking.

**Off:** There is no prompt in the upper left corner of the video during switch tracking. This function is also applicable to live streaming scenarios.

Off

Tracking hint O On

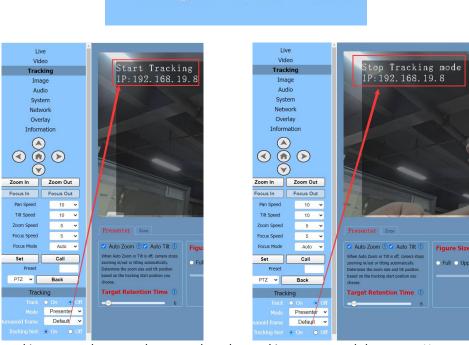

**Step 6:** Turn on tracking, press the arrow keys to select the tracking target, and then press Home to confirm.

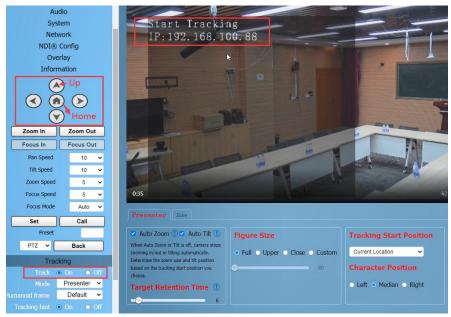

#### Area Tracking (Zone)

**Function:** Divide the frequently active areas of the tracking target into several areas (A, B, C, D) as needed, and set corresponding preset positions and save them. When the tracking target enters this area, the camera will automatically call the preset position corresponding to the area to achieve tracking.

#### **Operation Method:**

**Step 1:** Entering the camera IP address (192.168.100.88) in the browser prompts a login interface. Input the username (admin) and password (admin) to access the camera WEB interface.

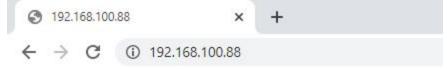

**Step 2:** Enter the "Tracking" page and select "Zone". In the track off state, set the tracking parameters.

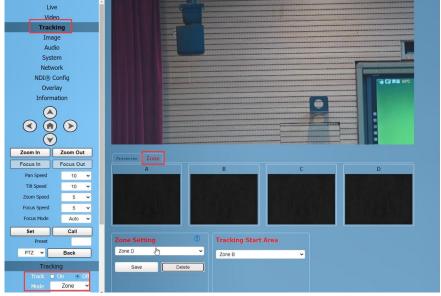

**Step 3** Use the web interface's directional keys and Zoom In/Out to adjust the lens position, and set multiple preset positions such as Zone A successively, and click "Save".

The number of preset positions to be used in actual application scenarios can be considered by users themselves, but currently the maximum is 4. If the settings are incorrect, you can delete or reset them.

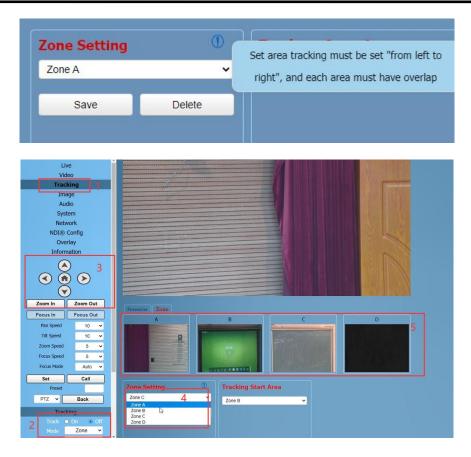

#### Tracking Start Area

**Tracking Start Area:** You can select any Zone position as the tracking start or end position. When tracking is turned on, the camera will first move to this Zone position. If someone enters the video screen at this time, the camera will automatically track. When the tracking target is lost, the camera will automatically move to this Zone position.

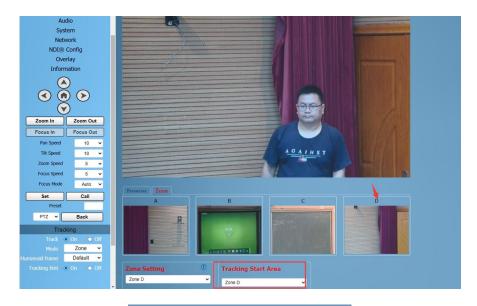

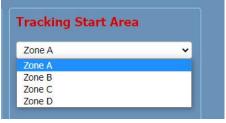

#### 3.2.2 Remote Control

#### Speaker Tracking (Presenter)

The camera default is Speaker Tracking (Presenter), which allows you to check the current settings from the web interface.

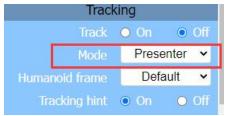

Function: This method can quickly achieve on/off tracking and select tracking targets.

#### Single Person Scenario

Press the F3 key on the remote control to start tracking, and press F4 key to exit tracking mode. When there is only one person in the scene, press the F3 key on the remote control to start tracking, and the camera will lock the target for direct tracking. The screen is shown in the following figure, indicating that the tracking program has successfully started. Users can press F4 key to exit tracking mode.

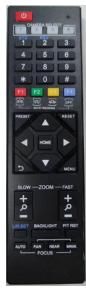

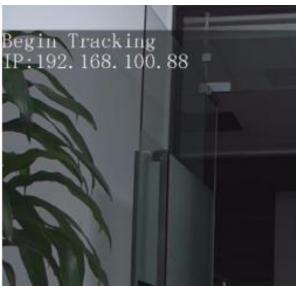

#### Multi Person Scenario

If there are multiple people in the scene, please first press the F3 key on the remote control to start tracking, if there are multiple people in front of the camera, you can press the left and right key on the remote control to select the target to track, and then press the HOME key to confirm. The camera will start tracking. Users can press F4 key to exit tracking mode.

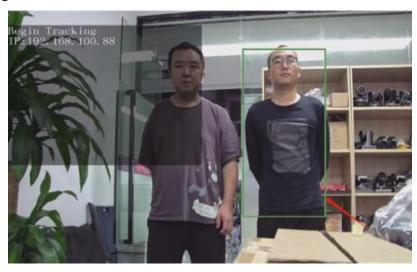

# **Chapter 4 Ordering Codes**

# 4.1 Product Code

User can refer to the following chart for ordering.

| Product Code  | Model          |
|---------------|----------------|
| 981-0011-66-0 | RGB12X-UPAI-OL |

# Chapter 5 Support

## 5.1 Contact Us

#### www.rgblink.com

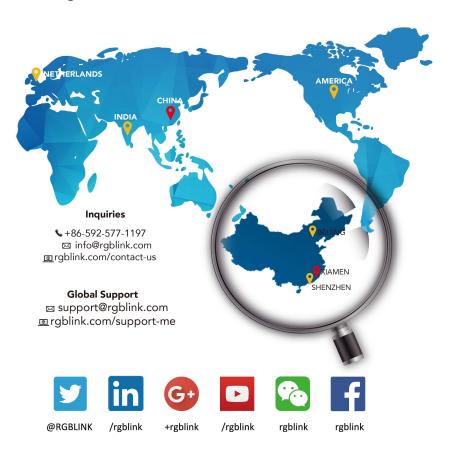

#### **RGBlink Headquarters** Xiamen, China

Room 601A, No. 37-3 Banshang community, Building 3, Xinke Plaza, Torch Hi-Tech Industrial Development Zone, Xiamen, China

+86-592-577-1197

#### China Regional Sales & Support Shenzhen, China

705, 7th Floor, South District, Building 2B, Skyworth Innovation Valley, No. 1 Tangtou Road, Shiyan Street, Baoan District, Shenzhen City, Guangdong Province

+86-755 2153 5149

#### Beijing Region Office

Beijing, China

Building 8, 25 Qixiao Road Shahe Town Changping

**\( +**010- 8577 7286

#### Europe Regional Sales & Support Eindhoven, Holland

Flight Forum Eindhoven 5657 DW

+31 (040) 202 71 83

# 5.2 Troubleshooting

#### **Image**

- The monitor shows no image
- 1) Check that the camera power supply is connected, the voltage is normal, and the power indicator light is always on.
- 2) Turn off the power switch to check whether the camera is self-testing.
- 3) Check the cable of video platform and TV whether correct connection.
- The video image displayed by the camera lens is jittery
- 1) Check whether the camera installed position be stabled.
- 2) Check whether have vibrating machinery or object near the camera.
- There is no video image in Browser

IE browser does not support H5, you need to use VLC plug-in to view videos. Please access VLC website (http://www.videolan.org/vlc) download and install the 32-bit VLC media player, after it installed, access 4K PTZ camera will have normal image display. Other mainstream browsers already support H5 and do not need to install the VLC plug-in.

- Unable to access 4K PTZ camera through Browser
- 1) Using PC to access the network to test whether the network access can work properly, first of all, the network fault caused by the PC virus can be eliminated, until the PC and 4K PTZ camera can communicate with each other Ping.
- 2) Disconnect the network, connect 4K PTZ camera and PC separately, and reset the IP address of PC.
- 3) Check IP address, subnet mask, and gateway settings for 4K PTZ camera.
- 4) Check whether the MAC address is conflicts.
- 5) Check whether the web port is modified.
- 6) The default web port is 80.
- Forget the IP address or login password

Please remember (The default IP address: 192.168.100.88; default user name: admin; default password: admin).

#### Control

- Remote control cannot control
- 1) Check and replace the new battery for the remote controller.
- 2) Check whether the camera working mode is correct.
- 3) Check whether the address of remote control can match the camera.
- Serial port cannot control
- 1) Check whether the camera protocol, address and baud rate such is the same.
- 2) Check whether the control line is connected well.

# Chapter 6 Appendix

# **6.1 VISCA Protocol List**

| Function                                               | Command           |
|--------------------------------------------------------|-------------------|
| Query menu language (00 English 01 Chinese 02 Russian) | 81 09 11 53 FF    |
| Modify default language English                        | 81 0A 11 58 00 FF |
| Chinese                                                | 81 0A 11 58 01 FF |
| Russian                                                | 81 0A 11 58 02 FF |
| Query Power                                            | 81 09 04 00 FF    |
| Query Zoom Position                                    | 81 09 04 47 FF    |
| Query Focus Mode                                       | 81 09 04 38 FF    |
| Query Focus Position                                   | 81 09 04 48 FF    |
| Query White Balance Mode                               | 81 09 04 35 FF    |
| Query Red Gain                                         | 81 09 04 43 FF    |
| Query Blue Gain                                        | 81 09 04 44 FF    |
| Query Exposure Mode                                    | 81 09 04 39 FF    |
| Query Shutter Position                                 | 81 09 04 4A FF    |
| Query Iris Position                                    | 81 09 04 4B FF    |
| Query Gain                                             | 81 09 04 4C FF    |
| Query Brightness                                       | 81 09 04 4D FF    |
| Query Exposure Compensation Mode                       | 81 09 04 3E FF    |
| Query Exposure Compensation Position                   | 81 09 04 4E FF    |
| Query Noise 3D Level                                   | 81 09 04 54 FF    |
| Query Flicker Level                                    | 81 09 04 55 FF    |
| Query Aperture Level                                   | 81 09 04 42 FF    |
| Query ApertureModeInq                                  | 81 09 04 05 FF    |
| Query Menu Status                                      | 81 09 06 06 FF    |
| Picture Effect Modelnq                                 | 81 09 04 63 FF    |
| Metering Modelnq                                       | 81 09 04 3A FF    |
| GainLimitInq                                           | 81 09 04 2C FF    |
| AFSensitivityInq                                       | 81 09 04 58 FF    |
| BrightnessInq                                          | 81 09 04 A1 FF    |
| ContrastInq                                            | 81 09 04 A2 FF    |
| FlipInq                                                | 81 09 04 A4 FF    |
| Gammalnq                                               | 81 09 04 5B FF    |
| DVIModelnq                                             | 81 09 04 AB FF    |
| ColorHueInq                                            | 81 09 04 4F FF    |
| AWBSensitivityInq                                      | 81 09 04 A9 FF    |
| Query ColorGainInq                                     | 81 09 04 49 FF    |
| Query Flip Horizontal                                  | 81 09 04 61 FF    |
| Query Flip Vertical                                    | 81 09 04 66 FF    |

| Query IR Receive                   | 81 09 06 08 FF             |
|------------------------------------|----------------------------|
| Query Motor Max Speed              | 81 09 06 11 FF             |
| Query Motor Position               | 81 09 06 12 FF             |
| Address Set                        | 88 30 01 FF                |
| Zoom In                            | 81 01 04 07 02 FF          |
| Zoom Out                           | 81 01 04 07 03 FF          |
| Zoom In (Fast)                     | 81 01 04 07 27 FF          |
| Zoom Out (Fast)                    | 81 01 04 07 37 FF          |
| Zoom Stop                          | 81 01 04 07 00 FF          |
| Zoom In To Limit                   | 81 01 04 47 04 00 00 00 FF |
| Zoom Out To Limit                  | 81 01 04 47 00 00 00 0FF   |
| Focus Manual                       | 81 01 04 38 03 FF          |
| Focus Far                          | 81 01 04 08 02 FF          |
| Focus Near                         | 81 01 04 08 03 FF          |
| Focus Auto                         | 81 01 04 38 02 FF          |
| Focus Manual                       | 81 01 04 38 03 FF          |
| Focus Far (Fast)                   | 81 01 04 08 27 FF          |
| Focus Near (Fast)                  | 81 01 04 08 37 FF          |
| Focus Stop                         | 81 01 04 08 00 FF          |
| One-key focus                      | 81 01 04 38 04 FF          |
| Focus Manual                       | 81 01 04 38 03 FF          |
| Focus Far To Limit                 | 81 01 04 48 01 04 03 00 FF |
| Focus Near To Limit                | 81 01 04 48 01 04 00 00 FF |
| AUTO/MANUAL                        | 81 01 04 38 10 FF          |
| One Push Triger                    | 81 01 04 18 01 FF          |
| White Balance Auto                 | 81 01 04 35 00 FF          |
| White Balance Indoor               | 81 01 04 35 01 FF          |
| White Balance Outdoor              | 81 01 04 35 02 FF          |
| White Balance OnePush              | 81 01 04 35 03 FF          |
| OnePush trigger                    | 81 01 04 10 05 FF          |
| White Balance Manual               | 81 01 04 35 05 FF          |
| White Balance Temperature          | 81 01 04 35 20 FF          |
| Specified color temperature up     | 81 01 04 20 02 FF          |
| down                               | 81 01 04 20 03 FF          |
| reset                              | 81 01 04 20 00 FF          |
| Specified color temperature DIRECT | 81 01 04 20 00 09 FF       |
| White Balance Auto                 | 81 01 04 35 00 FF          |
| White Balance Manual               | 81 01 04 35 05 FF          |
| Red Gain To Min                    | 81 01 04 43 00 00 00 0FF   |
| Red Gain Up                        | 81 01 04 03 02 FF          |
| Red Gain Down                      | 81 01 04 03 03 FF          |
| Red Gain To Max                    | 81 01 04 43 00 00 0F 0F FF |
| Red Gain Reset                     | 81 01 04 03 00 FF          |
| Blue Gain To Min                   | 81 01 04 44 00 00 00 00 FF |

| Blue Gain Up                   | 81 01 04 04 02 FF                               |
|--------------------------------|-------------------------------------------------|
| Blue Gain Down                 | 81 01 04 04 03 FF                               |
| Blue Gain To Max               | 81 01 04 04 03 FF<br>81 01 04 44 00 00 0F 0F FF |
|                                |                                                 |
| Blue Gain Reset                | 81 01 04 04 00 FF                               |
| Exposure Mode Auto             | 81 01 04 39 00 FF                               |
| Exposure Mode Manual           | 81 01 04 39 03 FF                               |
| Exposure Mode Shutter Priority | 81 01 04 39 0A FF                               |
| Exposure Mode Iris Priority    | 81 01 04 39 0B FF                               |
| Exposure Mode Bright           | 81 01 04 39 0D FF                               |
| MeteringMode                   | 81 01 04 3A 00 FF                               |
| center                         | 81 01 04 3A 01 FF                               |
| smart                          | 81 01 04 3A 02 FF                               |
| Тор                            | 81 01 04 3A 03 FF                               |
| Exposure Mode Manual           | 81 01 04 39 03 FF                               |
| Shutter Reset                  | 81 01 04 0A 00 FF                               |
| Shutter Up                     | 81 01 04 0A 02 FF                               |
| Shutter Down                   | 81 01 04 0A 03 FF                               |
| Shutter To Middle              | 81 01 04 4A 00 00 00 08 FF                      |
| Shutter To Middle              | 81 01 04 4A 00 00 00 0C FF                      |
| Shutter To Middle              | 81 01 04 4A 00 00 01 01 FF                      |
| Shutter To Fastest             | 81 01 04 4A 00 00 01 05 FF                      |
| gain reset                     | 81 01 04 0C 00 FF                               |
| up                             | 81 01 04 0C 02 FF                               |
| down                           | 81 01 04 0C 03 FF                               |
| direct                         | 81 01 04 0C 00 00 00 06 FF                      |
| Exposure Mode Auto             | 81 01 04 39 00 FF                               |
| Gain Limit direct (pq 0-15)    | 81 01 04 2c 01 FF                               |
| Exposure Mode Bright           | 81 01 04 39 0D FF                               |
| bright reset                   | 81 01 04 0D 00 FF                               |
| up                             | 81 01 04 0D 02 FF                               |
| down                           | 81 01 04 0D 03 FF                               |
| direct                         | 81 01 04 0D 00 00 00 0d FF                      |
| Aperture priority              | 81 01 04 39 0B FF                               |
| Iris Reset                     | 81 01 04 0B 00 FF                               |
| Iris Up                        | 81 01 04 0B 02 FF                               |
| Iris Down                      | 81 01 04 0B 03 FF                               |
| Iris Close                     | 81 01 04 4B 00 00 00 00 FF                      |
| f11.0                          | 81 01 04 4B 00 00 00 01 FF                      |
| f9.6                           | 81 01 04 4B 00 00 00 02 FF                      |
| f8.0                           | 81 01 04 4B 00 00 00 03 FF                      |
| f6.8                           | 81 01 04 4B 00 00 00 04 FF                      |
| f5.6                           | 81 01 04 4B 00 00 00 5 FF                       |
| f4.8                           | 81 01 04 4B 00 00 00 06 FF                      |
| f4.0                           | 81 01 04 4B 00 00 00 07 FF                      |
| עיבו                           | 0, 0, 0, 0, 00 00 00 07 11                      |

| h Ct                                  | 81 01 04 4B 00 00 00 08 FF |
|---------------------------------------|----------------------------|
| f3.4                                  |                            |
| f2.8                                  | 81 01 04 4B 00 00 00 99 FF |
| f2.4                                  | 81 01 04 4B 00 00 00 0A FF |
| f2.0                                  | 81 01 04 4B 00 00 00 0B FF |
| f1.8                                  | 81 01 04 4B 00 00 00 0C FF |
| Exposure Mode Auto                    | 81 01 04 39 00 FF          |
| Exposure Compensation On              | 81 01 04 3E 02 FF          |
| Exposure Compensation Reset           | 81 01 04 0E 00 FF          |
| Exposure Compensation Up              | 81 01 04 0E 02 FF          |
| Exposure Compensation Down            | 81 01 04 0E 03 FF          |
| Exposure Compensation To Min          | 81 01 04 4E 00 00 00 FF    |
| Exposure Compensation To Max          | 81 01 04 4E 00 00 00 0E FF |
| Exposure Compensation off             | 81 01 04 3E 03 FF          |
| Backlight On                          | 81 01 04 33 02 FF          |
| Backlight off                         | 81 01 04 33 03 FF          |
| DIRECT 0                              | 81 01 04 25 00 00 00 00 FF |
| DIRECT 7                              | 81 01 04 25 00 00 00 07 FF |
| Noise Reduction 2D Close              | 81 01 04 53 00 FF          |
| Noise Reduction 2D Low                | 81 01 04 53 01 FF          |
| Noise Reduction 2D Middle             | 81 01 04 53 03 FF          |
| Noise Reduction 2D High               | 81 01 04 53 05 FF          |
| Noise Reduction 2D Auto               | 81 01 04 50 02 ff          |
| Noise Reduction 2D Manual             | 81 01 04 50 03 ff          |
| Noise Reduction 3D Close              | 81 01 04 54 00 FF          |
| Noise Reduction 3D Low                | 81 01 04 54 01 FF          |
| Noise Reduction 3D Middle             | 81 01 04 54 05 FF          |
| Noise Reduction 3D High               | 81 01 04 54 09 FF          |
| gamma                                 | 81 01 04 5B 06 FF          |
| Flicker Reduction OFF                 | 81 01 04 23 00 FF          |
| Flicker Reduction 50Hz                | 81 01 04 23 01 FF          |
| Flicker Reduction 60Hz                | 81 01 04 23 02 FF          |
| Aperture Reset                        | 81 01 04 02 00 FF          |
| Aperture Up                           | 81 01 04 02 02 FF          |
| Aperture Down                         | 81 01 04 02 03 FF          |
| Aperture To Min                       | 81 01 04 42 00 00 00 FF    |
| Aperture To Max                       | 81 01 04 42 00 00 00 0F FF |
| B/W mode off                          | 81 01 04 63 00 FF          |
| B/W mode on                           | 81 01 04 63 04 FF          |
| memory reset                          | 81 01 04 3F 00 05 FF       |
| set                                   | 81 01 04 3F 01 05 FF       |
| recall                                | 81 01 04 3F 02 05 FF       |
| Clear all presets                     | 81 0A 11 26 00 FF          |
| Flip Horizontal On                    | 81 01 04 61 02 FF          |
| · · · · · · · · · · · · · · · · · · · | _1                         |

| Flip Horizontal off            | 81 01 04 61 03 FF          |
|--------------------------------|----------------------------|
| Flip Vertical On               | 81 01 04 66 02 FF          |
| Flip Vertical Off              | 81 01 04 66 03 FF          |
| Color Gain 60%                 | 81 01 04 49 00 00 00 00 FF |
| Color Gain 100%                | 81 01 04 49 00 00 00 04 FF |
| Color Gain 150%                | 81 01 04 49 00 00 00 09 FF |
| Color Gain 200%                | 81 01 04 49 00 00 00 0E FF |
| IR Remote Control On           | 81 01 06 08 02 FF          |
| OFF                            | 81 01 06 08 03 FF          |
| hue 0                          | 81 01 04 4F 00 00 00 00 FF |
| hue 14                         | 81 01 04 4F 00 00 00 0E FF |
| white balance sensitivity high | 81 01 04 A9 00 FF          |
| middile                        | 81 01 04 A9 01 FF          |
| low                            | 81 01 04 A9 02 FF          |
| focus area top                 | 81 01 04 AA 00 FF          |
| Cebter                         | 81 01 04 AA 01 FF          |
| bottom                         | 81 01 04 AA 02 FF          |
| inversion                      | 81 01 04 A4 03 FF          |
| Flip Vertical only             | 81 01 04 A4 02 FF          |
| Flip Horizontal only           | 81 01 04 A4 01 FF          |
| off                            | 81 01 04 A4 00 FF          |
| focus balance sensitivity high | 81 01 04 58 01 FF          |
| middile                        | 81 01 04 58 02 FF          |
| low                            | 81 01 04 58 03 FF          |
| Restore default                | 81 01 04 A0 10 FF          |
| RESET                          | 81 01 06 05 FF             |
| Open menu                      | 81 01 06 06 02 FF          |
| Close menu                     | 81 01 06 06 03 FF          |
| Open/Close menu                | 81 01 06 06 10 FF          |
| up                             | 81 01 06 01 0E 0E 03 01 FF |
| down                           | 81 01 06 01 0E 0E 03 02 FF |
| left                           | 81 01 06 01 0E 0E 01 03 FF |
| right                          | 81 01 06 01 0E 0E 02 03 FF |
| confirm                        | 81 01 06 06 05 FF          |
| back                           | 81 01 06 06 04 FF          |
| up                             | 81 01 06 01 18 14 03 01 FF |
| down                           | 81 01 06 01 18 14 03 02 FF |
| left                           | 81 01 06 01 18 14 01 03 FF |
| right                          | 81 01 06 01 18 14 02 03 FF |
| up left                        | 81 01 06 01 18 14 01 01 FF |
| up right                       | 81 01 06 01 18 14 02 01 FF |
| down left                      | 81 01 06 01 18 14 01 02 FF |
| down right                     | 81 01 06 01 18 14 02 02 FF |
|                                |                            |

| stop                 | 81 01 06 01 00 00 03 03 FF                   |
|----------------------|----------------------------------------------|
| St. Limit LeftUp     | 81 01 06 02 18 14 00 00 00 00 0F 0F 0F FF    |
| St. Limit LeftDown   | 81 01 06 02 18 14 00 00 00 00 00 00 00 FF    |
| St. Limit RightUp    | 81 01 06 02 18 14 05 00 00 00 0F 0F 0F FF    |
| St. Limit RightDown  | 81 01 06 02 18 14 05 00 00 00 00 00 00 FF    |
| AVA. Limit LeftUp    | 81 01 06 02 18 14 0F 09 00 00 03 00 00 FF    |
| AVA. Limit RightUp   | 81 01 06 02 18 14 00 07 00 00 03 00 00 FF    |
| AVA. Limit LeftDown  | 81 01 06 02 18 14 0F 09 00 00 0F 0D 00 00 FF |
| AVA. Limit RightDown | 81 01 06 02 18 14 00 07 00 00 0F 0D 00 00 FF |
| Relative Right Up    | 81 01 06 03 18 14 00 01 00 00 01 00 00 FF    |
| Relative Left Down   | 81 01 06 03 18 14 0F 0F 00 00 0F 0F 00 00 FF |
| Relative Up          | 81 01 06 03 18 14 00 00 00 00 01 00 00 FF    |
| Relative Down        | 81 01 06 03 18 14 00 00 00 0F 0F 00 00 FF    |
| Relative Left        | 81 01 06 03 18 14 0F 0F 00 00 00 00 00 FF    |
| Relative Right       | 81 01 06 03 18 14 00 01 00 00 00 00 00 FF    |
| LimitSet             | 81 01 06 07 00 00 00 03 00 00 0F 04 00 00 FF |
| LimitSet             | 81 01 06 07 00 01 00 03 00 00 0F 04 00 00 FF |
| LimitClear           | 81 01 06 07 01 00 07 0F 0F 0F 0F 0F 0F FF    |
| LimitClear           | 81 01 06 07 01 01 07 0F 0F 0F 0F 0F 0F FF    |
| НОМЕ                 | 81 01 06 04 FF                               |

# 6.2 Al Protocol List

| visca_people_track_en  people tracking box selection commands |                 | on                     | 81 0a 11 54 02 ff |
|---------------------------------------------------------------|-----------------|------------------------|-------------------|
|                                                               | neonle tracking | off                    | 81 0a 11 54 03 ff |
|                                                               |                 | single box selection   | 81 0a 11 54 15 ff |
|                                                               | commands        | box selection off      | 81 0a 11 54 16 ff |
|                                                               |                 | auto box selection on  | 81 0a 11 54 12 ff |
|                                                               |                 | auto box selection off | 81 0a 11 54 13 ff |
| people_track_select people tracking target selection          |                 | left                   | 81 0a 11 a3 02 ff |
|                                                               | l ' ' '         | right                  | 81 0a 11 a3 03 ff |
|                                                               |                 | ok                     | 81 0a 11 a3 04 ff |

# 6.3 Pelco-P Protocol List

| Function             | Command                 |  |
|----------------------|-------------------------|--|
| move upward          | a0 01 00 08 00 30 af 39 |  |
| move upward downward | a0 01 00 10 00 30 af 21 |  |
| move to the left     | a0 01 00 04 10 00 af 15 |  |
| move to the right    | a0 01 00 02 10 00 af 13 |  |
| focal length far     | a0 01 00 20 00 00 af 21 |  |
| focal length near    | a0 01 00 40 00 00 af 41 |  |

| focus far                             | A0 00 01 00 00 00 AF 0E |  |
|---------------------------------------|-------------------------|--|
| focus near                            | A0 00 02 00 00 00 AF 0E |  |
| set preset 1                          | a0 01 00 03 00 01 af 03 |  |
| load preset 1 a0 01 00 07 00 01 af 07 |                         |  |
| Delete preset 1                       | a0 01 00 05 00 01 af 01 |  |
| AUTO FOCUS                            | A0 00 00 2B 00 01 AF 05 |  |
| MANUAL FOCUS                          | A0 00 00 2B 00 02 AF 26 |  |
| Aperture +                            | A0 00 04 00 00 00 AF 0B |  |
| Aperture -                            | A0 00 08 00 00 00 AF 07 |  |
| horizontal position                   | A0 00 00 51 00 00 AF 5E |  |
| vertical position                     | A0 00 00 53 00 00 AF 5C |  |
| Zoom position                         | A0 00 00 55 00 00 AF 5A |  |

# 6.4 Pelco-D Protocol List

| Function             | Command              |  |  |
|----------------------|----------------------|--|--|
| move upward          | ff 01 00 08 00 ff 08 |  |  |
| move upward downward | ff 01 00 10 00 ff 10 |  |  |
| move to the left     | ff 01 00 04 ff 00 04 |  |  |
| move to the right    | ff 01 00 02 ff 00 02 |  |  |
| focal length far     | ff 01 00 40 00 00 41 |  |  |
| focal length near    | ff 01 00 20 00 00 21 |  |  |
| focus far            | FF 01 00 80 00 00 81 |  |  |
| focus near           | FF 01 01 00 00 00 01 |  |  |
| set preset 1         | ff 01 00 03 00 01 05 |  |  |
| load preset 1        | ff 01 00 07 00 01 09 |  |  |
| Delete preset 1      | ff 01 00 05 00 01 07 |  |  |
| AUTO FOCUS           | FF 01 00 2B 00 01 2D |  |  |
| MANUAL FOCUS         | FF 01 00 2B 00 02 2E |  |  |
| Aperture +           | FF 01 02 00 00 00 04 |  |  |
| Aperture -           | FF 01 04 00 00 00 06 |  |  |
| horizontal position  | FF 01 00 51 00 00 52 |  |  |
| vertical position    | FF 01 00 53 00 00 54 |  |  |
| Zoom position        | FF 01 00 55 00 00 56 |  |  |

# 6.5 Terms & Definitions

- •RCA: Connector used primarily in consumer AV equipment for both audio and video. The RCA connector was developed by the Radio Corporation of America.
- •BNC: Stands for Bayonet Neill-Concelman. A cable connector used extensively in television (named for its inventors). A cylindrical bayonet connector that operates with a twist-locking motion.

- •CVBS: CVBS or Composite video, is an analog video signal without audio. Most commonly CVBS is used for transmission of standard definition signals. In consumer applications the connector is typically RCA type, while in professional applications the connector is BNC type.
- •YPbPr: Used to describe the colour space for progressive-scan. Otherwise known as component video.
- •VGA: Video Graphics Array. VGA is an analog signal typically used on earlier computers. The signal is non-interlaced in modes 1, 2, and 3 and interlaced when using in mode.
- •DVI: Digital Visual Interface. The digital video connectivity standard that was developed by DDWG (Digital Display Work Group). This connection standard offers two different connectors: one with 24 pins that handles digital video signals only, and one with 29 pins that handles both digital and analog video.
- •SDI: Serial Digital Interface. Standard definition video is carried on this 270 Mbps data transfer rate. Video pixels are characterized with a 10-bit depth and 4:2:2 color quantization. Ancillary data is included on this interface and typically includes audio or other metadata. Up to sixteen audio channels can be transmitted. Audio is organised into blocks of 4 stereo pairs. Connector is BNC.
- •HD-SDI: High-definition serial digital interface (HD-SDI), is standardized in SMPTE 292M this provides a nominal data rate of 1.485 Gbit/s.
- 12G-SDI: Standardized in SMPTE 424M, consists of a single 2.970 Gbit/s serial link that allows replacing dual link HD-SDI.
- •6G-SDI: Standardized in SMPTE ST-2081 released in 2015, 6Gbit/s bitrate and able to support 2160p@30.
- •12G-SDI: Standardized in SMPTE ST-2082 released in 2015, 12Gbit/s bitrate and able to support 2160p@60.
- •U-SDI: Technology for transmitting large-volume 8K signals over a single cable. a signal interface called the ultra high definition signal/data interface (U-SDI) for transmitting 4K and 8K signals using a single optical cable. The interface was standardized as the SMPTE ST 2036-4.
- •HDMI: High Definition Multimedia Interface: An interface used for the transmission of uncompressed high definition video, up to 8 channels of audio, and control signals, over a single cable.
- •HDMI 1.3: released on June 22 2006, and increased the maximum TMDS clock to 340 MHz (10.2 Gbit/s). Support resolution  $1920 \times 1080$  at 120 Hz or  $2560 \times 1440$  at 60 Hz). It added support for 10 bpc, 12 bpc, and 16 bpc color depth (30, 36, and 48 bit/px), called deep color.
- •HDMI 1.4: released on June 5, 2009, added support for  $4096 \times 2160$  at 24 Hz,  $3840 \times 2160$  at 24, 25, and 30 Hz, and  $1920 \times 1080$  at 120 Hz. Compared to HDMI 1.3, 3 more features added which are HDMI Ethernet Channel (HEC), audio return channel (ARC), 3D Over HDMI, a new Micro HDMI Connector, an expanded set of color spaces.
- •HDMI 2.0: Released on September 4, 2013 increases the maximum bandwidth to 18.0 Gbit/s. Other features of HDMI 2.0 include up to 32 audio channels, up to 1536 kHz audio sample frequency, the HE-AAC and DRA audio standards, improved 3D capability, and additional CEC functions.

- •HDMI 2.0a: Was released on April 8, 2015, and added support for High Dynamic Range (HDR) video with static metadata.
- •HDMI 2.0b: Was released March, 2016, support for HDR Video transport and extends the static metadata signaling to include Hybrid Log-Gamma (HLG).
- •HDMI 2.1: Released on November 28, 2017. It adds support for higher resolutions and higher refresh rates, Dynamic HDR including 4K 120 Hz and 8K 120 Hz.
- **DisplayPort:** A VESA standard interface primarily for video, but also for audio, USB and other data. DisplayPort (orDP) is backwards compatible with HDMI, DVI and VGA.
- ●DP 1.1: Was ratified on 2 April 2007, and version 1.1a was ratified on 11 January 2008. DisplayPort 1.1 allow a maximum bandwidth of 10.8 Gbit/s (8.64 Gbit/s data rate) over a standard 4-lane main link, enough to support 1920x1080@60Hz.
- •DP 1.2: Introduced on 7 January 2010, effective bandwidth to 17.28 Gbit/s support increased resolutions, higher refresh rates, and greater color depth, maximum resolution 3840 × 2160@60Hz.
- ●DP 1.4: Publish on 1 Mar, 2016.overall transmission bandwidth 32.4 Gbit/s ,DisplayPort 1.4 adds support for Display Stream Compression 1.2 (DSC), DSC is a "visually lossless" encoding technique with up to a 3:1 compression ratio. Using DSC with HBR3 transmission rates, DisplayPort 1.4 can support 8K UHD (7680 × 4320) at 60 Hz or 4K UHD (3840 × 2160) at 120 Hz with 30 bit/px RGB color and HDR. 4K at 60 Hz 30 bit/px RGB/HDR can be achieved without the need for DSC.
- •Multi-mode Fiber: Fibers that support many propagation paths or transverse modes are called multi-mode fibers, generally have a wider core diameter and are used for short-distance communication links and for applications where high power must be transmitted.
- •Single-mode Fiber: Fiber that support a single mode are called single-mode fibers. Single-mode fibers are used for most communication links longer than 1,000 meters (3,300 ft).
- •SFP: Small form-factor pluggable, is a compact, hot-pluggable network interface module used for both telecommunication and data communications applications.
- •Optical Fiber Connector: Terminates the end of an optical fiber, and enables quicker connection and disconnection than splicing. The connectors mechanically couple and align the cores of fibers so light can pass. 4 most common types of optical fiber connectors are SC, FC, LC,ST.
- •SC: (Subscriber Connector), also known as the square connector was also created by the Japanese company Nippon Telegraph and Telephone. SC is a push-pull coupling type of connector and has a 2.5mm diameter. Nowadays, it is used mostly in single mode fiber optic patch cords, analog, GBIC, and CATV. SC is one of the most popular options, as its simplicity in design comes along with great durability and affordable prices.
- •LC: (Lucent Connector) is a small factor connector (uses only a 1.25mm ferrule diameter) that has a snap coupling

mechanism. Because of its small dimensions, it is the perfect fit for high-density connections, XFP, SFP, and SFP+ transceivers.

- •FC: (Ferrule Connector) is a screw type connector with a 2.5mm ferrule. FC is a round shaped threaded fiber optic connector, mostly used on Datacom, telecom, measurement equipment, single-mode laser.
- •ST: (Straight Tip) was invented by AT&T and uses a bayonet mount along with a long spring-loaded ferrule to support the fiber.
- •USB: Universal Serial Bus is a standard that was developed in the mid-1990s that defines cables, connectors and communication protocols. This technology is designed to allow a connection, communication and power supply for peripheral devices and computers.
- •USB 1.1: Full—Bandwidth USB, specification was the first release to be widely adopted by the consumer market. This specification allowed for a maximum bandwidth of 12Mbps.
- •USB 2.0: Or Hi–Speed USB, specification made many improvements over USB 1.1. The main improvement was an increase in bandwidth to a maximum of 480Mbps.
- •USB 3.2: Super Speed USB with 3 varieties of 3.2 Gen 1(original name USB 3.0), 3.2Gen 2(original name USB 3.1), 3.2 Gen 2x2 (original name USB 3.2) with speed up to 5Gbps,10Gbps,20Gbps respectively.

USB version and connectors figure:

•NTSC: The colour video

|             | Type A | Туре В | Mini A  | Mini B | Micro-A   | Micro-B  | Type C |
|-------------|--------|--------|---------|--------|-----------|----------|--------|
| USB 2.0     |        |        | [00000] |        | [[00000]] | u[00000] |        |
| USB 3.0     |        |        |         |        |           | ******   |        |
| USB 3.1&3.2 |        |        |         |        |           |          |        |

standard used in North America and some other parts of the world created by the National Television Standards Committee in the 1950s. NTSC utilizes an interlaced video signals.

- •PAL: Phase Alternate Line. A television standard in which the phase of the colour carrier is alternated from line to line. It takes four full images (8 fields) for the colour-to-horizontalimages (8 fields) for the colour-to-horizontal phase relationship to return to the reference point. This alternation helps cancel out phase errors. For this reason, the hue control is not needed on a PAL TV set. PAL, is widely used in needed on a PAL TV set. PAL, is widely used in Western Europe, Australia, Africa, the Middle East, and Micronesia. PAL uses 625-line, 50-field (25 fps) composite colour transmission system.
- •SMPTE: Society of Motion image and Television Engineers. A global organization, based in the United States, that sets standards for baseband visual communications. This includes film as well as video and television standards.

- •VESA: Video Electronics Standards Association. An organization facilitating computer graphics through standards.
- •HDCP: High-bandwidth Digital Content Protection (HDCP) was developed by Intel Corporation an is in wide use for protection of video during transmission between devices.
- •HDBaseT: A video standard for the transmission of uncompressed video (HDMI signals) and related features using Cat 5e/Cat6 cabling infrastructure.
- •ST2110: A SMPTE developed standard, ST2110 describes how to send digital video over and IP networks. Video is transmitted uncompressed with audio and other data in a separate streams. SMPTE2110 is intended principally for broadcast production and distribution facilities where quality and flexibility are more important.
- •SDVoE: Software Defined Video over Ethernet (SDVoE) is a method for transmission, distribution and management AV signals using a TCP/IP Ethernet infrastructure for transport with low latency. SDVoE is commonly used in integration applications.
- Dante AV: The Dante protocol was developed for and widely adopted in audio systems for the transmission of uncompressed digital audio on IP based networks. The more recent Dante AV specification includes support for digital video.
- •NDI: Network Device interface (NDI) is a software standard developed by NewTek to enable video-compatible products to communicate, deliver, and receive broadcast quality video in a high quality, low latency manner that is frame-accurate and suitable for switching in a live production environment over TCP (UDP) Ethernet based networks. NDI is commonly found in broadcast applications.
- •RTMP: Real-Time Messaging Protocol (RTMP) was initially a proprietary protocol developed by Macromedia (now Adobe) for streaming audio, video and data over the Internet, between a Flash player and a server.
- •RTSP: The Real Time Streaming Protocol (RTSP) is a network control protocol designed for use in entertainment and communications systems to control streaming media servers. The protocol is used for establishing and controlling media sessions between end points.
- •MPEG: Moving Picture Experts Group is a working group formed from ISO and IEC developing standards that allow audio/video digital compression and Transmission.
- •H.264: Also known as AVC (Advanced Video Coding) or MPEG-4i is a common video compression standard. H.264 was standardized by the ITU-T Video Coding Experts Group (VCEG) together with the ISO/IEC JTC1 Moving Picture Experts Group (MPEG).
- •H.265: Also known as **HEVC** (High Efficiency Video Coding )H.265 is the successor to the widely used H.264/AVC digital video coding standard. Developed under the auspices of ITU, resolutions up to 8192x4320 may be compressed.

- •API: An Application Programming Interface (API) provides a predefined function which allows access capabilities and features or routines via a software or hardware, without accessing source code or understanding the details of inner working mechanism. An API call may execute a function and/or provide datafeedback/report.
- •DMX512: The communication standard developed by USITT for entertainment and digital lighting systems. The wide adoption of the Digital Multiplex (DMX) protocol has seen the protocol used for a wide range of other devices including video controllers. DMX512 is delivered over cable of 2 twisted pairs with 5pin XLR cables for connection.
- •ArtNet: An ethernet protocol based on TCP/IP protocol stack, mainly used in entertainment/events applications. Built on the DMX512 data format, ArtNet enables multiple "universes" of DMX512 to be transmitted using ethernet networks for transport.
- •MIDI: MIDI is the abbreviation of Musical Instrument Digital Interface. As the name indicates the protocol was developed for communication between electronical musical instruments and latterly computers. MIDI instructions are triggers or commands sent over twisted pair cables, typically using 5pin DIN connectors.
- •OSC: The principle of Open Sound Control (OSC) protocol is for networking sound synthesizers, computers, and multimedia devices for musical performance or show control. As with XML and JSON, the OSC protocol allows sharing data. OSC is transported via UDP packets between devices connected on an Ethernet.
- Brightness: Usually refers to the amount or intensity of video light produced on a screen without regard to colour. Sometimes called black level.
- •Contrast Ratio: The ratio of the high light output level divided by the low light output level. In theory, the contrast ratio of the television system should be at least 100:1, if not 300:1. In reality, there are several limitations. Well-controlled viewing conditions should yield a practical contrast ratio of 30:1 to 50:1.
- •Colour Temperature: The colour quality, expressed in degrees Kelvin (K), of a light source. The higher the colour temperature, the bluer the light. The lower the temperature, the redder the light. Benchmark colour temperature for the A/V industry include 5000°K, 6500°K, and 9000°K.
- •Saturation: Chroma, Chroma gain. The intensity of the colour, or the extent to which a given colour in any image is free from white. The less white in a colour, the truer the colour or the greater its saturation. Saturation is the amount of pigment in a colour, and not the intensity.
- •Gamma: The light output of a CRT is not linear with respect to the voltage input. The difference between what you should have and what is actually output is known as gamma.
- Frame: In interlaced video, a frame is one complete image. A video frame is made up of two fields, or two sets of interlaced lines. In a film, a frame is one still image of a series that makes up a motion image.
- Genlock: Allows synchronisation of otherwise video devices. A signal generator provides a signal pulses which connected devices can reference. Also see Black Burst and Color Burst.

- •Blackburst: The video waveform without the video elements. It includes the vertical sync, horizontal sync, and the Chroma burst information. Blackburst is used to synchronize video equipment to align the video output.
- •Colour Burst: In colour TV systems, a burst of subcarrier frequency located on the back part of the composite video signal. This serves as a colour synchronizing signal to establish a frequency and phase reference for the Chroma signal. Colour burst is 3.58 MHz for NTSC and 4.43 MHz for PAL.
- •Colour Bars: A standard test pattern of several basic colours (white, yellow, cyan, green, magenta, red, blue, and black) as a reference for system alignment and testing. In NTSC video, the most commonly used colour bars are the SMPTE standard colour bars. In PAL video, the most commonly used colour bars are eight full field bars. On computer monitors the most commonly used colour bars are two rows of reversed colour bars
- •Seamless Switching: A feature found on many video switchers. This feature causes the switcher to wait until the vertical interval to switch. This avoids a glitch (temporary scrambling) which often is seen when switching between sources.
- •Scaling: A conversion of a video or computer graphic signal from a starting resolution to a new resolution. Scaling from one resolution to another is typically done to optimize the signal for input to an image processor, transmission path or to improve its quality when presented on a particular display.
- •PIP: Picture-In-Picture. A small image within a larger image created by scaling down one of image to make it smaller. Other forms of PIP displays include Picture-By-Picture (PBP) and Picture-With-Picture (PWP), which are commonly used with 16:9 aspect display devices. PBP and PWP image formats require a separate scaler for each video window.
- •HDR: is a high dynamic range (HDR) technique used in imaging and photography to reproduce a greater dynamic range of luminosity than what is possible with standard digital imaging or photographic techniques. The aim is to present a similar range of luminance to that experienced through the human visual system.
- **UHD:** Standing for Ultra High Definition and comprising 4K and 8K television standards with a 16:9 ratio, UHD follows the 2K HDTV standard. A UHD 4K display has a physical resolution of 3840x2160 which is four times the area and twice both the width and height of a HDTV/FullHD (1920x1080) video signal.
- •EDID: Extended Display Identification Data. EDID is a data structure used to communicate video display information, including native resolution and vertical interval refresh rate requirements, to a source device. The source device will then output the provided EDID data, ensuring proper video image quality.

# 6.6 Revision History

The table below lists the changes to the User Manual.

| Version | Date       | ECO#  | Description | Editor |
|---------|------------|-------|-------------|--------|
| V1.0    | 2023-12-22 | 0000# | Release     | Aster  |

All information herein is Xiamen RGBlink Science & Technology Co Ltd. excepting noted. **RGBlink** is a regist ered trademark of Xiamen RGBlink Science & Technology Co Ltd.

While all efforts are made for accuracy at time of printing, we reserve the right to alter otherwise make change without notice.